## Auswertung von erledigten Workflows

1.) Aufruf der Transaktion SWI5:

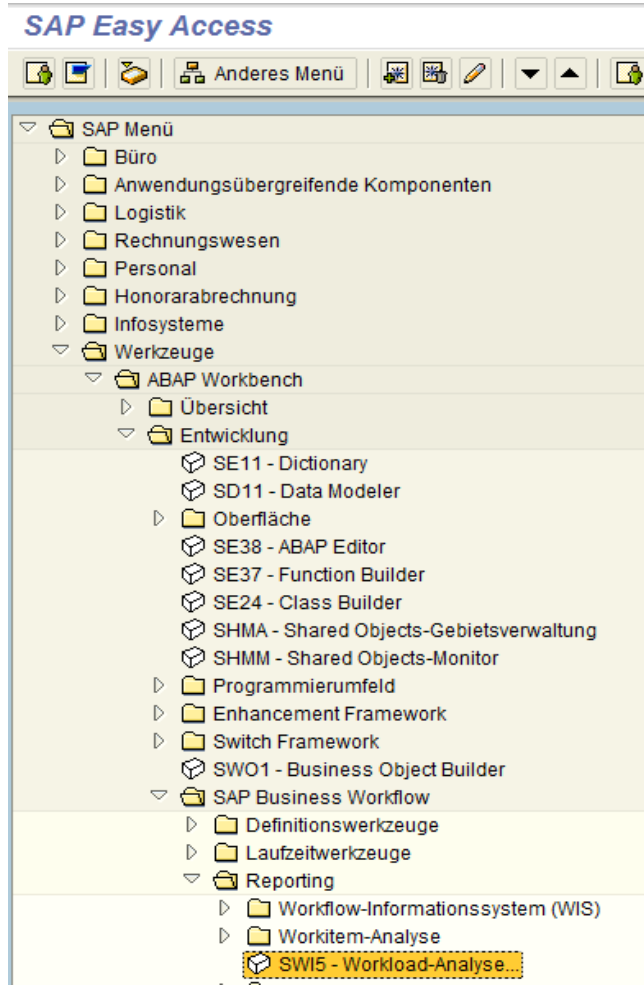

Über diese Transaktion kann sich der Anwender alle in einem Zeitraum erledigten Workitems 2.) ansehen:

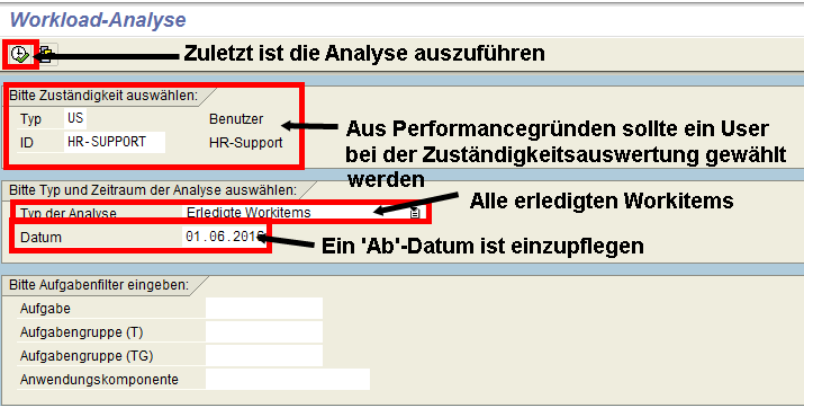

3.) Im Ergebnis werden alle durch den ausgewählten User erledigten Workitems aufgeführt:

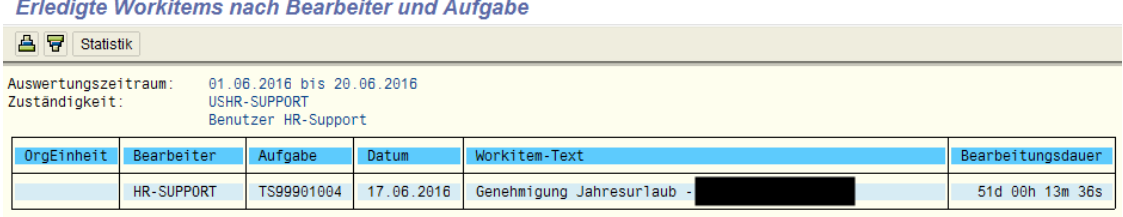